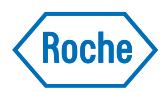

# **LSR Data Analysis**  *Troubleshooting Guide*

#### How do I access the Data Analysis tool on the oncology Life Science Research Assay Page?

In order to access the Data Analysis tool, users must be [registered](https://lifescience.roche.com/en_us/profile/registration.html) as a Roche Life Science customer. To do so on the web browser, navigate to [lifescience.roche.com](http://lifescience.roche.com) and select login in the Data Analysis tab. [Registration](https://lifescience.roche.com/en_us/profile/registration.html) is free and requires no further commitment.

#### When I upload a file to the Data Analysis tool, I receive a message telling me the file is not in a valid format.

The Data Analysis tool only accepts .ixo files resulting from a PCR run for LSR assays according to the appropriate Instructions for Use. If you have uploaded a file in a different format, or an .ixo file without the necessary PCR run information, this error message will appear.

 $\_$  , and the state of the state of the state of the state of the state of the state of the state of the state of the state of the state of the state of the state of the state of the state of the state of the state of the

In the subset editor of the LC480 software the name of the subset must match the LSR assay name to be analyzed. Refer to the Instructions for Use of the respective test for exact name text.

Figure 1 Example of the subset name needed for BRAF/NRAS FFPET test

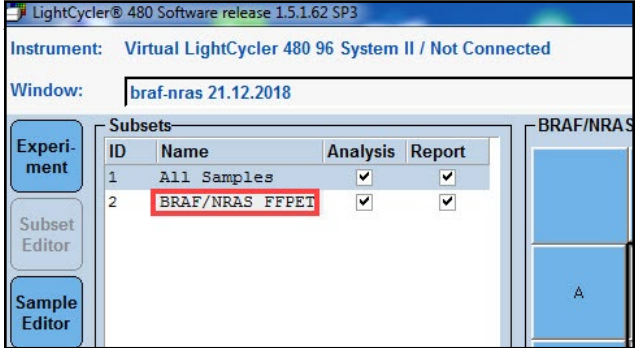

The controls and samples must have the same name for the number of wells of a test in the LC480 Software sample editor. Refer to the Instructions for Use for the plate layout setup of the respective test.

An example is shown below using BRAF/NRAS Mutation Test (LSR). The BRAF/NRAS Mutation Test (LSR) is a 3 well test, in Figure 2 "Mutant control" in A1, A2 and A3…"Sample 1" in C1, C2 and C3, "Sample 2" in D1, D2 and D3, …

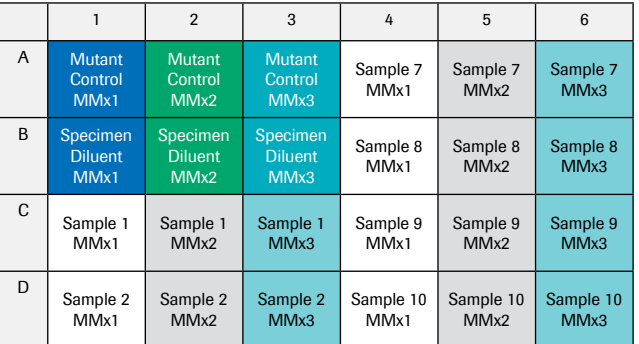

Figure 2 Plate layout for the BRAF/NRAs Mutation Test (LSR)

Note: Default sample names (e.g. Sample 1, Sample 2) must be changed for the corresponding wells selected for analysis.If you continue to receive this message after following the Instructions for Use, please contact your local Roche representative to report this issue.

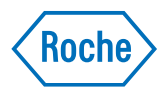

### The data analysis report lists a Raw Data File name that does not match the name of the .ixo file uploaded to the system.

The Data Analysis too does not support .ixo file names longer than 154 characters. In addition, very long names (>54 characters) cause cropping issues in the result report and can generate a truncated file name. If the raw data file is less than 54 characters and you are still getting the incorrect raw data file name listed on the report, please contact your local Roche representatitve to report this issue.

#### The timestamp for the PCR run listed on the data analysis report is not the same as when the PCR was conducted.

 $\_$  , and the state of the state of the state of the state of the state of the state of the state of the state of the state of the state of the state of the state of the state of the state of the state of the state of the

Windows interprets the run starting time as UTC format, which is then converted into local time of the server (UTC+1) with additional adjustment for daylight savings time. This will cause the time displayed on the report to be 1-2 hours different than the actual PCR run time.

 $\_$  , and the state of the state of the state of the state of the state of the state of the state of the state of the state of the state of the state of the state of the state of the state of the state of the state of the

#### A comprehensive listing of possible error messages and their causes is provided below:

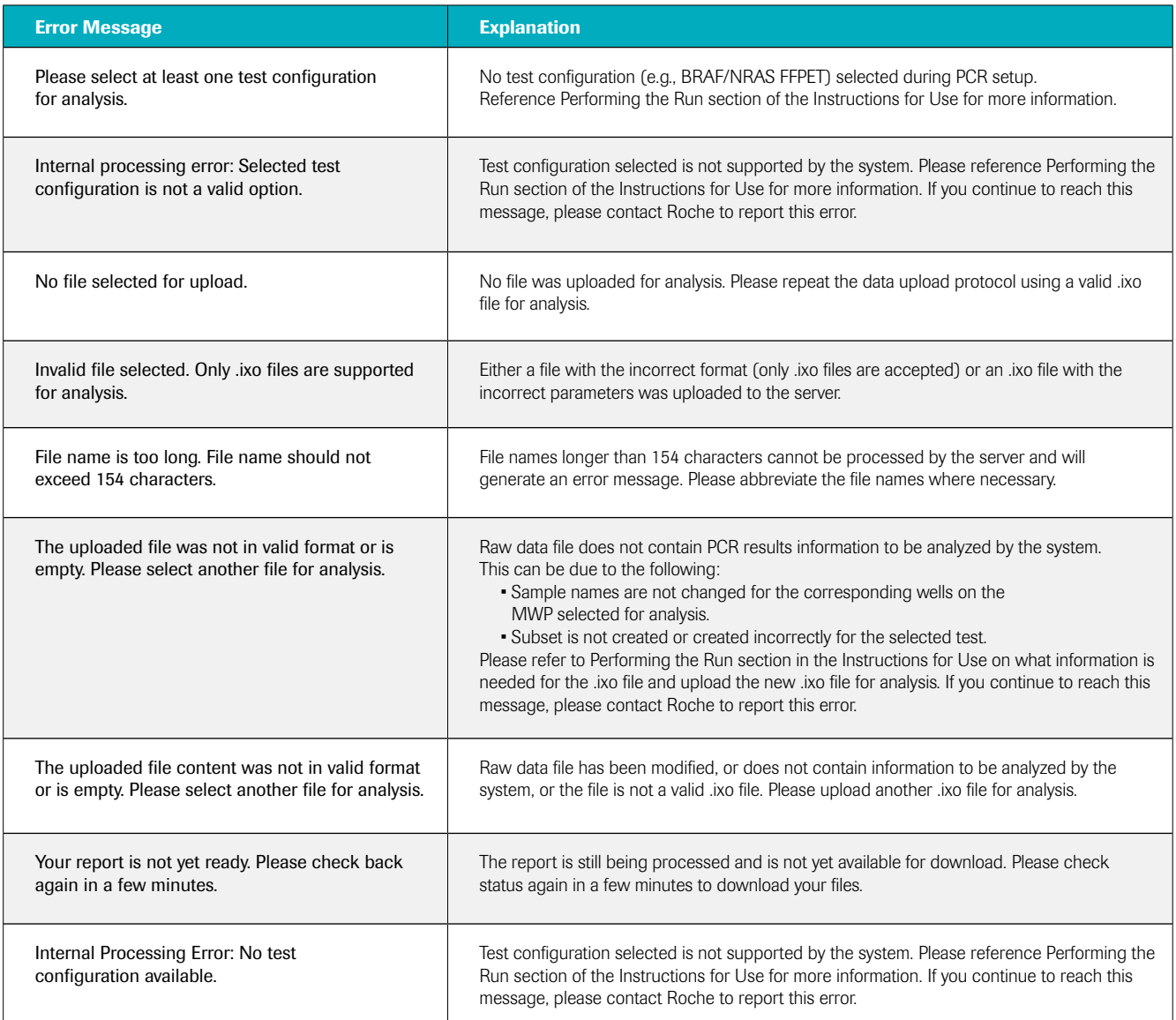

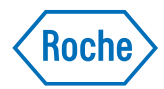

### A comprehensive listing of possible error messages and their causes is provided below: *cont.*

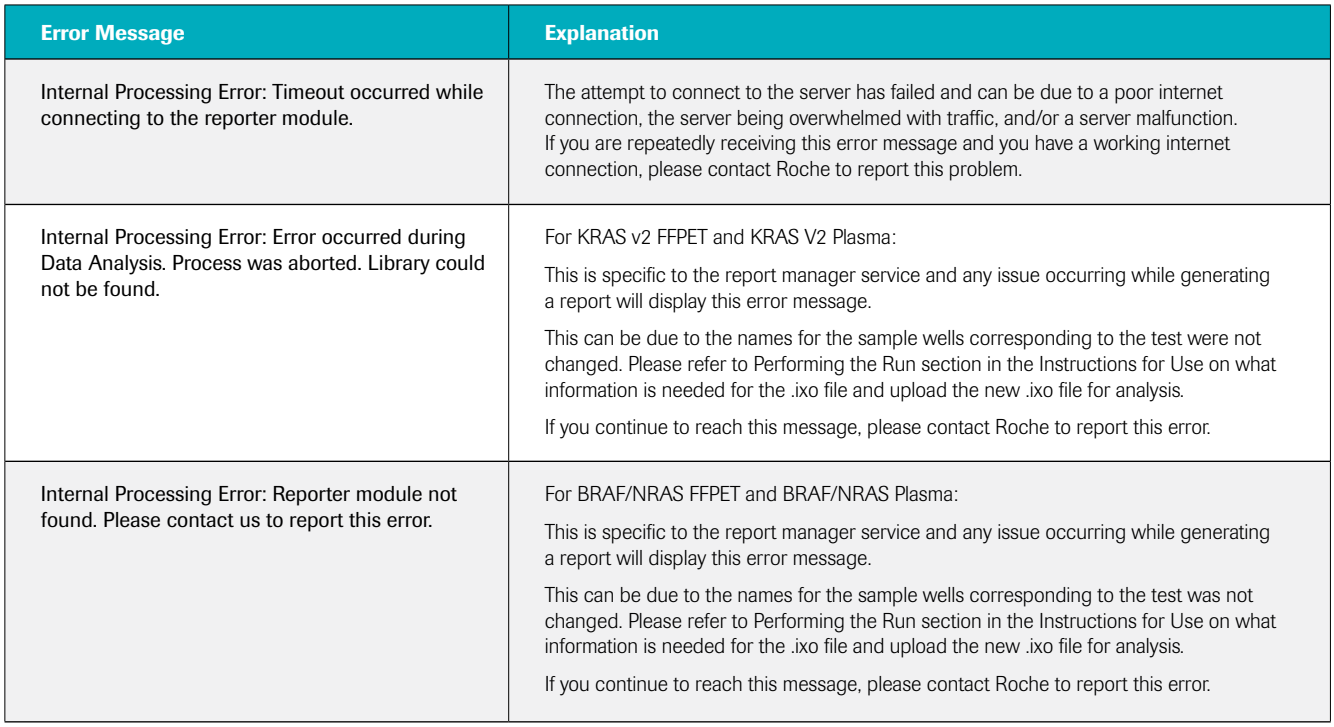

© 2019 Roche

## **Published by:**

Roche Molecular Systems, Inc. 4300 Hacienda Drive, Pleasanton, CA 94588 USA http://molecular.roche.com

### **lifescience.roche.com**

MC--02810 11/2019